# $\overline{5}$

# பணிசெயல் முறைமைகள்

இப் பாடக்கைக் கற்ற பின்னர் நீங்கள்,

- பணிசெயல் முறைமையின் இன்றியமையாமை
- பணிசெயல் முறைமை தொழிற்படல்
- பணிசெயல் முறைமையின் இடைமுகம்
- பணிசெயல் முறைமையின் பணிகள்
- பணிசெயல் முறைமை வகைகள்
- பணிசெயல் முறைமையின் அனுகூலங்கள்
- பணிசெயல் முறைமையின் பயன்பாட்டுச் செய்நிரல்
- செலுத்திகள், கோப்பு உறைகள், கோப்புகள்

என்பன பற்றிய விளக்கக்கைப் பெறுவீர்கள்.

#### 5.1 பணிசெயல் முறைமையின் அறிமுகம்

கணினி வன்பொருள் (Hardware), நிலைபொருள் (Firmware), மென்பொருள் (Software) ஆகிய பல்வேறுபட்ட கூறுகளைக் கொண்டதாகும்.

திட்டமான வடிவத்தைக் கொண்டதும் தொட்டுணரக் கூடியதுமான கணினிப் *பாகங்கள்* வன்பொருட்கள் (Hardware) எனப்படும். சாவிப்பலகை, சுட்டி (Mouse), தெரிவிப்பி (Monitor), வன்வட்டு (Harddisk), அச்சுப்பொரி (Printer) ஆகியன வன்பொருள்களாகும்.

வாசிப்பு மட்டும் நினைவகத்தின் (ROM) நிறுவி, கணினியின் அடிப்படைத் தொழிற்பாடுகளுக்கான (BOOT) அறிவுறுத்தல்கள் ஆகியன நிலைபொருள்கள் (Firm ware) எனப்படும். பயநரால் முதலில் திரையில் காணத்தக்க எழுத்துருவை அல்லது படவுருவை வருவிளைவாகத் தருவன நிலைபொருள்களாகும்.

# கணினியின் அரம்பத் தொழிற்பாட்டை மேற்கொள்ளும் முறை

- பயநரினால் கணினியில் மின் இணைப்பு ஏற்படுத்தப்பட்டதும் மையமுறை வழியாக்க அலகின் மூலம் அடிப்படை உள்ளீடு, வருவிளைவு முறைமை (Basic Input Output System - BIOS) தொழிற்படுத்தப்படும்.
- முதலில் Power On Self Test (POST) செய்நிரல் ஒட்டம் நடைபெறும். இதன் ஆரம்பப் படிமுறையாக CMOS (Complementary Metal Oxide Semiconductor) நினைவகக்கின் மூலமாக அனைக்து வன்பொருள்களும் சேர்க்கப்பட்டு அவை அனைத்தும் சரியாக இயங்குகின்றனவா என உறுதிப்படுத்தப்படும்.
- அடுத்து கணினி உற்பத்தி நிறுவனத்தினால் வழங்கப்பட்ட அறிவுறுத்தல்கள் அடங்கிய Bootstrap Loader எனும் நிலைபொருளிற்கமைய (POST) செய்நிர லினால் இனங்காணப்பட்ட boot sequence இனால் தொடக்கச் செலுத்தியில் (boot drive) Master Boot Record (MBR) வாசிக்கப்படும்.
- இறுதியாக Boot drive இலுள்ள பணிசெயல் முறைமை தற்போக்குப் பெறுவழி நினைவகத்தில் (RAM) பிரவேசிக்கும்.
- அகற்கு அடுக்கதாக கணினியின் முமுமையான கட்டுப்பாட்டை, பணிசெயல் முறைமை பெற்று, பயநர் இடைமுகத்தை (User Interface) அளிக்கும்.

இந்த முழுமையான செயன்முறை தொடக்குதல் (Booting) என அழைக்கப்படும். பணிசெயல் முறைமை, கணினியின் தற்போக்குப் பெறுவழி நினைவகத்தில் (பிரதான நினைவகத்தில்) பிரவேசித்தல் என்பதன் பொருளாகும்.

கணினியின் மூலமாக குறிப்பிட்ட பணியை மேற்கொள்ளக் கேவையான அறிவுறுக்கல்களின் கிரட்டே மென்பொருள்(Software) எனப்படும். மென்பொருள்கள் பல வகைப்படும். அவற்றைப் பின்வருமாறு வகைப்படுத்திக் காட்டலாம்.

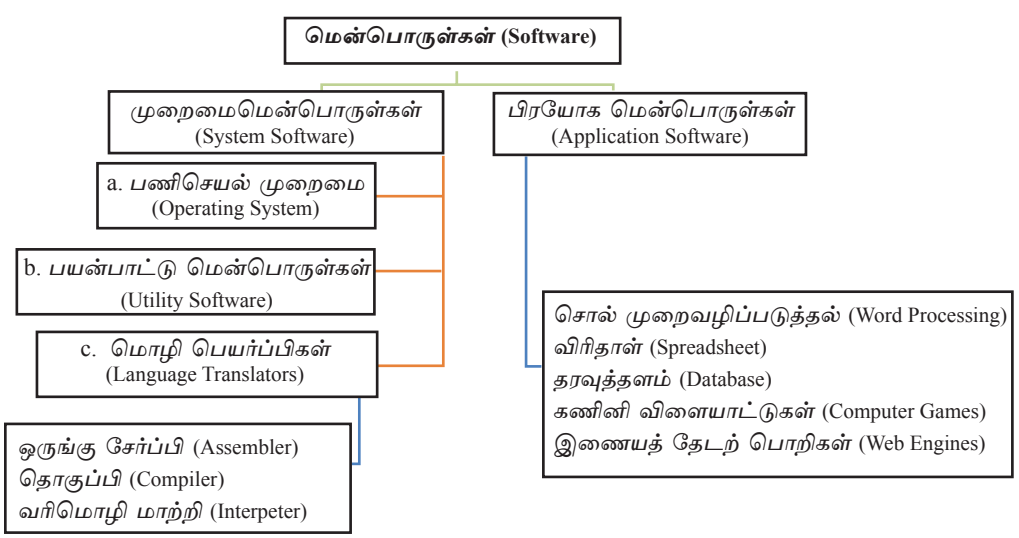

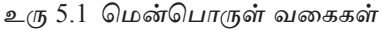

# 5.1.1 முறைமை மென்பொருள்கள் (System Software)

- 1) முறைமை மென்பொருள்கள் பிரதானமாக மூன்று வகைப்படும்.
	- a) பணிசெயல் முறைமை (Operating System) கணினியில் நிறுவப்பட்டுள்ள ஏனைய மென்பொருள்கள், வன்பொருள்கள் ஆகியவற்றை முகாமைசெய்து பயநர் கணினியைப் பயன்படுத்த வசதிசெய்து கொடுப்பதே பணிசெயல் முறைமையின் பிரதான தொழிலாகும். முறைமை மென்பொருள், பிரயோக மென்பொருள்கள் ஆகியன வன்பொருள்களுடன் படைபோன்று இணைந்து தொழிற்படும் விதம் உரு 5.2 இல் காட்டப்பட்டுள்ளது.

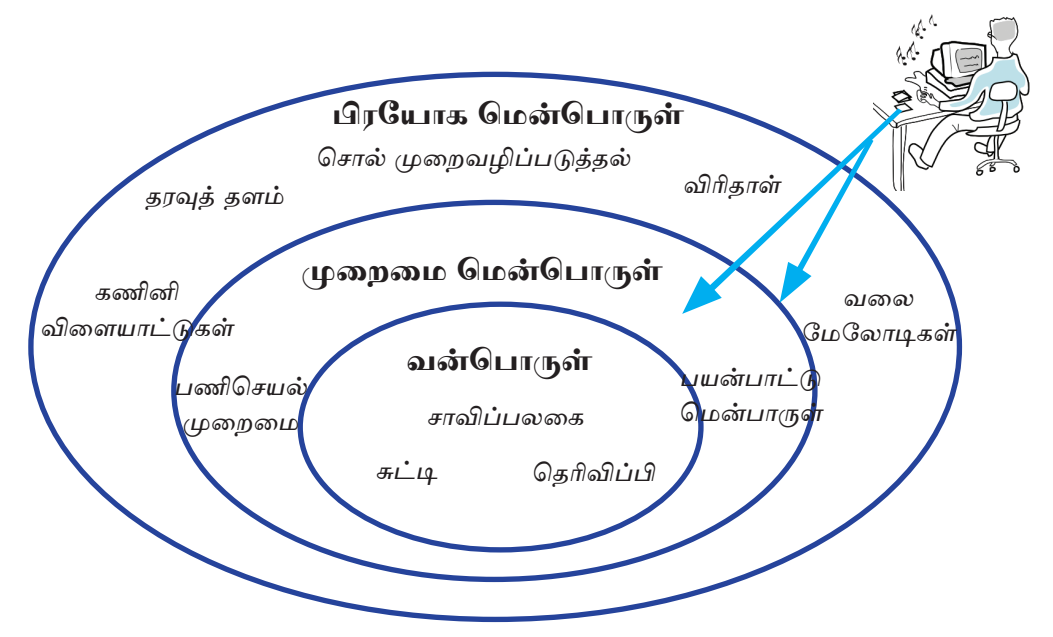

உரு 5.2 வன்பொருள், முறைமை மென்பொருள், பிரயோக மென்பொருள்

#### b) பயன்பாட்டு மென்பொருள் (Utility Software)

கணினியில் நிறுவப்பட்டுள்ள ஏனைய மென்பொருள்களைப் பகுப்பாய்வு செய்தல், இயைபாக்கல், அவ்வச் செயற்பாடுகளுக்கு மிகப் பொருக்கமான மென்பொருள்களைத் தெரிவுசெய்தல், கணினியைப் பராமரித்தல் ஆகிய நடவடிக்கைகளுக்கென ஆக்கப்பட்டவையே இந்த மென்பொருள்களாகும். அவ்வாறான சில மென்பொருள்கள் வருமாறு:

- நச்சுநிரல் எதிர் மென்பொருள்கள் (Antivirus Software) நச்சுநிரல் தொற்று  $1.$ களிலிருந்து கணினியைப் பாதுகாத்தல்.
- $2.$ வட்டு வடிவமைத்தல் (Disk Formating) - கோப்புகள், கோப்பு உறைகள் ஆகிய வற்றை இடப் பொருத்தமான முறையில் வட்டினைத் (Disk) தயார் செய்தல்.

#### c) மொழிபெயர்ப்பிகள் (Language Translators)

கணினிச் செய்நிரல்கள் (மென்பொருள்கள்), அறிவுறுத்தல்களின் தொகுப் பினால் ஆக்கப்பட்டவையாகும். இவை மனித மொழிகளுக்கு நெருக்க மான உயர்மட்ட மொழிகளைப் (High Level Language) பயன்படுத்தியே எழுதப்பட்டுள்ளன. இவற்றைக் கணினியால் விளங்கிக் கொள்ளக்கூடிய மொழியான (Machine Language) 1, 0 ஆகியவற்றில் மொழிபெயர்ப்பதே மொழிபெயர்ப்பிகளின் தொழிலாகும். ஒருங்குசேர்ப்பிகள் (Assembler), தொகுப்பிகள் (Compiler), பொருள்கோடலிகள் (Interpreter) ஆகியன இதற்கான உதாரணங்களாகும்.

# 5.1.2 பிரயோக மென்பொருள்கள் (Application Software)

பணிசெயல் முறைமையில் மட்டும் செயற்படும் பிரயோக மென்பொருள்கள் பயநர் கணினி சார்ந்த செயற்பாடுகளை (ஆவணத் தயாரிப்பு, கணிதச் செய்கைகள், தரவு சேகரித்தல், தரவுகளை நிரைப்படுத்தல், கணினி விளையாட்டுகள் போன்ற) மேற்கொள்ள உதவும்.

♦ உதாரணம் - சொல்முறைவழிப்படுத்தல் (Word Processing), விரிதாள் (Spreadsheets), தரவுத்தளம் (Database), கணினி விளையாட்டுகள் (Computer Games), இணையத் <u>தேடற் பொறிகள்</u> (Web Engines)

#### 5.1.3 பணிசெயல் முறைமையின் இன்றியமையாமை

பயநர் மற்றும் கணினி வன்பொருள்கள் ஆகியவற்றுக்கிடையிலான தொடர்பை ஏற்படுத்துவதே பணிசெயல் முறைமை மென்பொருளாகும். இதன்மூலம் பல்வேறு பிரயோக மென்பொருள்களைக் கணினியில் நிறுவுதல், தொழிற்படச் செய்யத் தேவையான கட்டளைகளை வழங்குதல் உள்ளீட்டுச் சாதனங்கள் (Input Devices), *வருவிளைவுச் சாகனங்கள்* (Output Devices), மற்றும் கணினி நினைவகம் (Computer Memory), முறைவழி (Process), கோப்புக்கள் (Files), காப்பு (Security), வலை யமைப்பு (Network) ஆகியவற்றை முகாமைசெய்தல், கணினியில் நிறுவப்பட்டுள்ள ஏனைய மென்பொருள்களை இயக்குதல் போன்ற பணிகள் செய்யப்படும். இதிலிருந்து, கணினியின் முழுமையான இயக்கத்தைப் பணிசெயல் முறைமையே இயைபுபடுத்து கின்றது என்பதை விளங்கிக் கொள்ளலாம்.

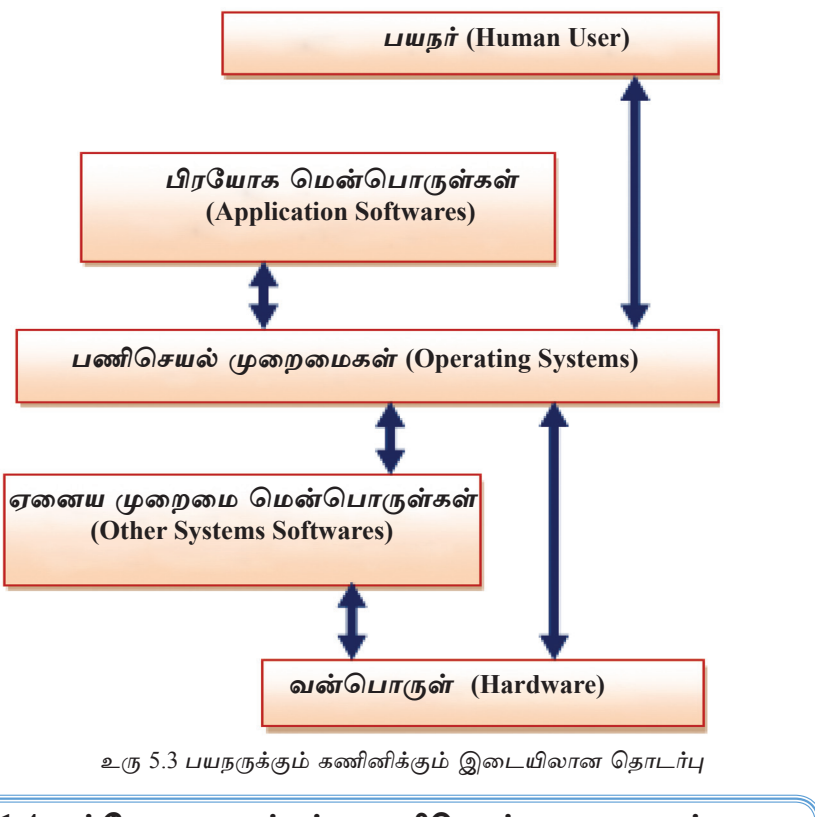

# 5.1.4 பல்வேறு வகைப்பட்ட பணிசெயல் முறைமைகள்

# 1. வின்டோஸ் (Windows) பணிசெயல் முறைமை

மைக்ரோசொப்ற் (Microsoft) நிறுவனத்தினால் உருவாக்கப்பட்டுள்ள வின்டோஸ் பணிசெயல் முறைமை, பதிப்புரிமை கொண்டதும் பணம் செலுத்தி (Windows) பெற்றுக்கொள்ள வேண்டியதுமான முறைமை மென்பொருளாகும். உலகில் மிகவும் பிரபல்யமான இந்தப் பணிசெயல் முறைமையின் பல்வேறு பதிப்புகளைப் (Versions) பெறக் கூடியதாகவுள்ளது. உதாரணம் :Windows XP, Windows Vista, Windows 7, Windows 8

இவைதவிரக் கையடக்கத் தொலைபேசிகள், வரைபு இலக்கமாக்கி (Tablet) வகைக் கணினிகள் ஆகியவற்றைத் தொழிற்படச் செய்ய Windows Mobile எனும் பணிசெயல் முறைமை அறிமுகஞ் செய்யப்பட்டுள்ளது. மேலும், சேவைக் கணினிகளின் (Server) தொழிற்பாட்டிற்கென சேவைப் பணிசெயல் முறைமையாக Windows Server எனும் பணிசெயல் முறைமையும் உருவாக்கப்பட்டுள்ளது.

# 2. Mac பணிசெயல் முறைமை

Apple நிறுவனத்தால் தயாரிக்கப்பட்ட Mac OS எனப்படும் பணிசெயல் முறைமை Apple Macintosh கணினிகளில் பயன்படுத்தப்படும். இது பதிப்பு உரிமத்துடன் கூடிய பணம் செலுக்கிக் கொள்வனவு செய்யப்பட வேண்டிய முறைமை மென்பொருளாகும். இந்தப் பணிசெயல் முறைமையை Apple நிறுவனத்தினால் தயாரிக்கப்பட்ட கணினி களில் மட்டுமே நிறுவ முடியும்.

#### 3. Ubuntu *ப*ணிசெயல் முறைமை

Linux பணிசெயல் முறைமையை அடிப்படையாகக் கொண்டு Ubuntu பணி செயல் முறைமை தயாரிக்கப்பட்டுள்ளது. இதனை இலவசமாகப் பெறக்கூடிய வச தியுள்ளது. ஆகவே, இதனை இலவச திறந்த மென்பொருள் (Free and Open Source Software) எனவும் அழைப்பர்.

http//www.ubuntu.com/download எனும் வலைக் கடப்பிடத்திலிருந்து இந்த பணிசெயல் முறைமையை இலவசமாகப் பதிவிறக்கம் செய்யமுடியும்.

# 4. Android பணிசெயல் முறைமை

Google நிறுவனத்தின் மூலமாக Android பணிசெயல் முறைமை தயாரிக்கப்பட் டுள்ளது. கையடக்கச் சாதனங்களுக்கென(Mobile devices) விசேடமாகக் தயாரிக்கப்பட்ட பணிசெயல் முறைமையென Android களைக் குறிப்பிடலாம். இது இலவசமாக வழங்கப்படும் பணிசெயல் முறைமையாகும்.

# 5. Hanthana Linux பணிசெயல் முறைமை

இது Linux பணிசெயல் முறைமையை அடிப்படையாகக் கொண்டு தயாரிக் கப்பட்டதாகும். இதனை www.hanthana.org இலிருந்து இலவசமாக பதிவிறக்கம் செய்ய முடியும்.

# 5.1.5 பணிசெயல் முறைமைகளின் வகைப்படுத்தல்

கணினியைத் தொடக்கியதிலிருந்து நிறுத்தும்வரை கணினியின் வன்கூறுகளை உச்சளவில் பயன்படுக்கி பயநருக்குக் கேவையான பிரயோக மென்பொருள்களைக் தொழிற்படச்செய்யத் தேவையான சூழலைக் கட்டியெழுப்புதலே பணிசெயல் முறை மையின் பிரதானமான பணியாகும். பணிசெயல் முறைமைகளின் தொழிற்பாட்டுக் கமைய அவற்றைப் பின்வருமாறு வகைப்படுக்கலாம்.

- 1. தனிப் பயன்பாடு (Single user)
- 2. பல் பயன்பாடு (Multi user)
- 3. பல் கொள்பணி (Multi tasking)
- 4. நிகழ் நேரம் (Real time)

# தனிப் பயன்பாட்டுப் பணிசெயல் முறைமை

ஒரு தடவையில் ஒரு பயநருக்கு மட்டும் சேவையை வழங்கும் பணிசெயல் முறைமையே இதுவாகும்.

உ+ம் - MS DOS பணிசெயல் முறைமை

#### பல் பயன்பாட்டு பணிசெயல் முறைமை

ஒரு தடவையில் ஒன்றுக்கு மேற்பட்ட பயநர்களால் கணினியில் தொழிற்பாடு களை மேற்கொள்ளக் கூடிய பணிசெயல் முறைமையே இதுவாகும். Mainframe போன்ற ஒரே தடவையில் பல்வேறு நபர்களுக்கெனச் செயற்படக்கூடிய கணினிகளில் இவ்வாறான பணிசெயல் முறைமை நிறுவப்படும்.

 $2 + ib$  - Linux. Windows Server

#### பல் கொள்பணி பணிசெயல் முறைமை

ஒரு தடவையில் பல செயற்பாடுகளை மேற்கொள்ளக் கூடிய பணிசெயல் முறைமையே இதுவாகும். இதன்மூலம் தனிப் பயநரால் ஒரு தடவையில் பல செயற் பாடுகளை மேற்கொள்ள முடியும்.

 $\triangle + \dot{\omega}$  - Windows 7, Windows 8, Ubuntu, Mac OS

#### நிகழ்நேர பணிசெயல் முறைமை

இது உள்ளீட்டை வழங்கியதும் தாமதமின்றி துலங்கலை வழங்கக்கூடிய பணிசெயல் முறைமையாகும். தன்னியக்கக் கட்டுப்படுத்திகளைக் கொண்ட இயந் திரங்களில் பெரும்பாலும் இந்தப் பணிசெயல் முறைமை பயன்படுத்தப்படும்.

 $2 + \dot{\omega}$  - Airline Reservation System, ATM

#### 5.1.6 பணிசெயல் முறைமையின் சேவைகள்

#### பணிசெயல் முறைமையின் பணிகள்

பணிசெயல் முறைமை ஒரு மென்பொருளாகும். இதனால் வன்பொருள்களும் பிற மென்பொருள்களும் முகாமை செய்யப்படும். இதன்மூலம் ஏனைய மென் பொருள்களுக்கான சேவைகள் வழங்கப்படும். கணினிப் பணிசெயல் முறைமை மூலமாக மேற்கொள்ளப்படும் பிரதான தொழில்கள் இரண்டு வருமாறு:

கணினி முறைமையிலுள்ள வன்பொருள்களை முகாமை செய்தல்  $1_{-}$ 

பயநர் நட்பு இடைமுகத்தை வழங்குகல்  $2<sub>1</sub>$ 

#### கணினி முறைமையின் வன்பொருள்களை முகாமை செய்தல்  $(1)$

கணினியில், பணிசெயல் முறைமை மூலமாகவும் பின்வரும் முகாமைத்துவத் தொழிற் பாடுகள் மூலமாகவும் கணினியின் வன்கூறுகள் முகாமை செய்யப்படும்.

- 1. முறைவழி முகாமை (Process Management)
- 2. நினைவக முகாமை (Memory Management)
- 3. சாதன முகாமை (Device Management)
- 4. கோப்பு முகாமை (File Management)
- 5. காப்பு முகாமை (Security Management)
- 6. வலையமைப்பு முகாமை (Network Management)

கணினியில் இந்தச் செயற்பாடுகள் நடைபெறும் விதம் மற்றும் அவற்றிற்கிடையான தொடர்பு ஆகியன பின்வரும் வரிப்படத்தில் காட்டப்பட்டுள்ளன.

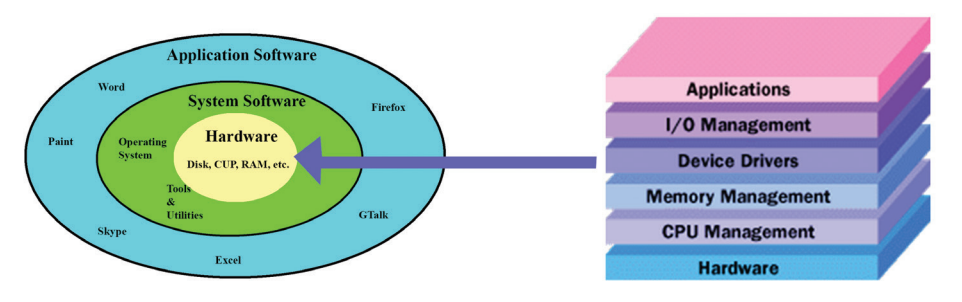

உரு 5.4 பணிசெயல் முறைமையின் முகாமைப்பணி

இப்போது முகாமைப் பணிகள் பற்றி அறிந்துகொள்வோம்.

# 1. முறைவழி முகாமைத்துவம் (Process Management)

கணினியைப் பயன்படுத்தி நாம் பல்வேறு பணிகளை மேற்கொள்ளும் விதம் <u>பற்றி நீங்கள் அறிந்து</u>ள்ளீர்கள். உதாரணமாக ஆவணமொன்றை அச்சுப்பொறி மூலம் அச்சிட்டுக் கொள்வது தொடர்பாக அறிந்திருப்பீர்கள். ஆவணத்தை அச்சிடல் ஒரு தொழிற்பாடென எமக்கு தோன்றிய போதிலும் கணினியில் இந்த தொழிற்பாடு பல அலகுகளாகப் பிரிக்கப்பட்டே நிறைவேற்றப்படும். பணிசெயல் முறைமையினால் மேற்கொள்ளப்படும். இவ்வாறான அலகுத் தொழிற்பாடுகள் முறைவழி என அழைக்கப்படும்.

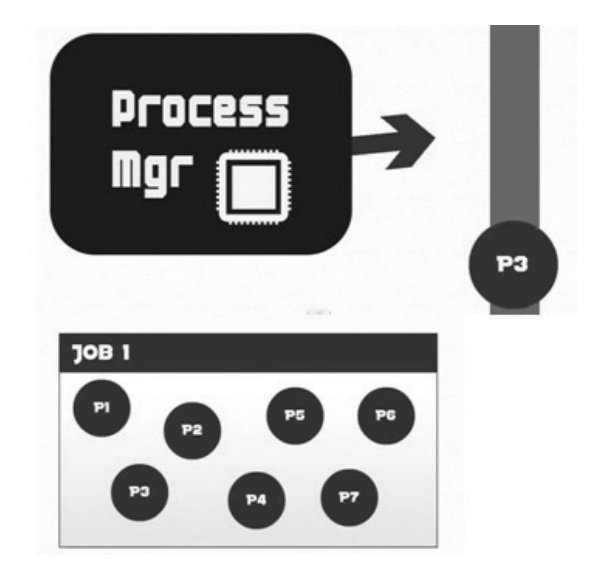

உரு 5.5 P1 - P7 வரையான முறைவழிச் செயற்பாடுகளின் (Process) முகாமைத்துவம்

கணினியில் செயற்பட்டுக் கொண்டிருக்கும் கணினி மென்பொருள்கள் அல்லது நிகழ்ச்சி நிரல்களின் பகுதிகளை முறைவழிகள் என எளிமையாகக் கூறலாம். கணினியின் எல்லாச் செயற்பாடுகளும் ஒன்று அல்லது பல படிமுறைகளினூடாக மேற்கொள்ளப்படும்.

முறைவழிக்குத் தேவையான வகையில் மைய முறைவழி அலகினால் நேரம் ஒதுக்கப்படல், நினைவகத்தை ஒதுக்கிக் கொள்ளல், உரிய முறைவழிக்கான உள்ளிடல், வருவிளைவு அலகை வேறாக்கிக்கொள்ளல் போன்ற வள முகாமைக்து வங்கள் பணிசெயல் முறைமையின் முகாமைத்துவத்தின்போது மேற்கொள்ளப்படும்.

அவ்வாறே எல்லாச் செயன்முறைகளையும் உரிய வகையில் ஒழுங்குபடுத்தி நடவடிக்கை எடுப்பதே பணிசெயல் முறைமையின் தொழிற்பாடாகும். உதார ணமாகக் கடிதமொன்றை அச்சிடும்போது இடைநடுவில் சாவிப்பலகையைப் பயன்படுத்தி ஏதேனுமொன்றை உள்ளிடுவதைக் கருத்திற் கொள்வோம். இதன் போது முதலில் கணினியால் மேற்கொள்ளப்பட வேண்டிய கருமம் எதுவெனத் தீர்மானிக்கப்பட வேண்டும். இந்த இரண்டு செயற்பாடுகளும் ஒரே தடவையில் நடைபெறுவது போல் தோன்றினாலும் கணினியில் இந்த இரண்டு செயற்பாடு களும் இரண்டு சந்தர்ப்பங்களில் மேற்கொள்ளப்படும். அவ்வாறே அச்சிடப்படும் ஆவணமொன்றில் ஏதாவது சொல்லொன்றைத் தட்டச்சுச் செய்தால் யாது நிகழும்? நாம் அச்சிடலுக்கான கட்டளையை வழங்கிய பின்னர் அந்த ஆவணத்தில் மேற் கொள்ளப்பட்ட திருத்தங்கள் அச்சுப்பொறி மூலம் அச்சிடப்படுமா $\gamma$  அவ்வாறு அச்சிடப்படாது. எனவே, இதிலிருந்து கணினி மூலமான செயற்பாடுகள், குறித்த ஒழுங்குமுறையில் முகாமை செய்யப்படுகின்றன என அறியமுடிகிறது.

#### 2. நினைவக முகாமை (Memory Management)

கணினி செயற்படும்போது நினைவகத்தில் (பிரதானமாக தற்போக்கு பெறுவழி நினைவகமான முகன்மை நினைவகம்) அனேக செயற்பாடுகள் நடைபெறுவதை அவதானிக்கலாம். உள்ளடக்கப்படும் அனைத்துத் தரவுகளும் மைய முறைவழி அலகிற்கு அனுப்பப்படும் வரை பேணி வைத்திருக்கப்படல், முறைவழியாக்கப்பட்ட தரவுகளை அதாவது தகவல்களை வருவிளைவு அலகிற்கு அனுப்பப்படும் வரை பேணுதல் ஆகியன நினைவகத்திலே நடைபெறும். எனவே, நினைவகத்தை நியம முறையில் முகாமை செய்தல் கணினியின் சீரான செயற்பாட்டிற்கு மிகவும் இன்றியமையாததாகும். முறைவழியாக்கத்தின்போது நினைவகத்தில் ஏற்படக்கூடிய சிக்கல்களைத் தவிர்த்து முறைவழிப்படுத்தலுக்குத் தேவையான இடத்தை நினை வகத்தில் ஒதுக்கிக் கொடுத்தல், அந்த முறைவழியை இறுதியில் நினைவகத்திலிருந்து நீக்குதல் போன்ற நடவடிக்கைகளை நினைவக முகாமையை மேற்கொள்ளும்.

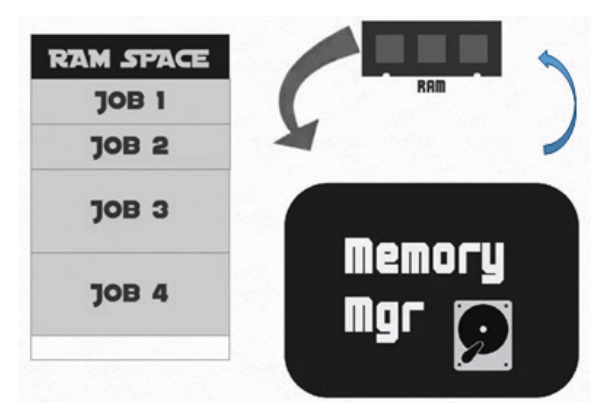

உரு 5.6 நினைவக முகாமை

நினைவக முகாமைக்கென பணிசெயல் முறைமை மூலம் பல்வேறு உத்திகள் கையாளப்படும். அதாவது பணிசெயல் முறைமை பிரதான நினைவகம் (தற்போக்கு பெறுவழி நினைவகம்) மற்றும் துணை நினைவகம் போன்ற இரண்டு வகையான நினைவகங்களை முகாமை செய்கின்றது என்பதை நாம் நினைவிற் கொள்ள வேண்டும்.

கடிகமொன்றைப் பகிப்புச் செய்வகற்கென கட்டளை வழங்கிய பின்னர் அக்கடிதத்தில் ஏதேனுமொன்றை இடைச்செருகல் செய்வது பற்றிக் கருத்திற் கொள்க. இங்கு கடிதமொன்று அச்சுப்பொறியில் அச்சிடப்படும்போது எம்மால் அக்கடிதத்தில் உள்ளடக்கப்படும் விடயங்கள் அச்சுப்பொறி மூலம் அச்சிடப்படுவகில்லை. கணினியில் கற்போக்குப் பெறுவழி நினைவக்கில் உள்ள விடயங்கள் மட்டுமே அச்சி டப்படும். அதன் பின்னர் எம்மால் உள்ளிடப்படும் விடயங்கள் அச்சுப்பொறியினால் அச்சிடப்படாது.

#### செயற்பாடு

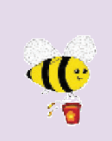

உங்களது கணினியிலுள்ள தற்போக்குப் பெறுவழி நினைவகத்தின் (RAM) அளவைக் கண்டறியும் விதத்தைக் காட்டுக. அதன் அளவைக் குறிக்குக் கொள்க.

#### 3. சாதன முகாமைத்துவம் (Device Management)

கணினி முறைமையில் அனேக வட்டப்புறச் சாதனங்கள் (Peripheral devices) பயன்படுத்தப்படுகின்றன என்பதை நீங்கள் அறிவீர்கள். இந்த அனைத்து சாத னங்களையும் பணிசெயல் முறைமையே கட்டுப்படுத்துகிறது. சாதன முகாமைக்கென வன்கூறுப் பகுதிகளான சாதனக் கட்டுப்படுத்திகள் (Device controllers), மென்பொருள் பகுதிகள் ஆகியவற்றைக் கட்டுப்படுக்கவெனச் செலுக்கிச் செய்நிரல்கள் (Device drivers) பயன்படுக்கப்படும்.

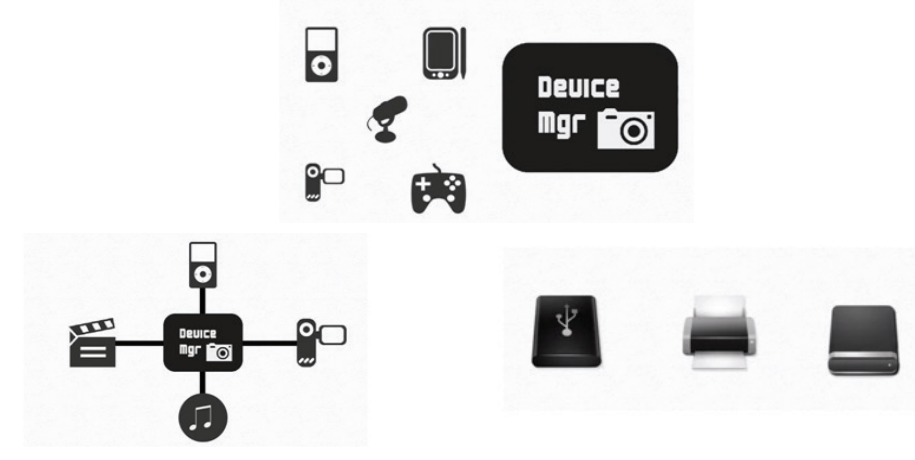

உரு 5.7 சாதன முகாமை

உதாரணமாக உங்களால் கொள்வனவு செய்யப்பட்ட அச்சுப்பொறி உங்களது கணினியுடன் சரியாகத் தொழிற்படுவதற்கு அதற்குரிய சாதனச் செலுத்தி (Device driver) பணிசெயல் முறைமையில் உரியவாறு நிறுவப்பட வேண்டும். அவ்வாறு இல்லையெனில் அச்சுப்பொறியிலிருந்து அச்சிடலை மேற்கொள்ள முடிகின்ற போகிலும் அதிலிலுள்ள தன்னியக்கமாக இரண்டு பக்கங்களிலும் அச்சி டலை மேற்கொள்ளல் போன்ற மேலதிக வசதிகளைப் பயன்படுத்த முடியாத நிலை உருவாகும்.

தற்சமயம் அனேக சாதனங்கள் பொருத்தியவுடனேயே இயங்கக்கூடியவையாக (Plug and play) தயாரிக்கப்பட்டிருப்பதுடன் அதற்குரிய செலுத்திச் செயல்நிரல்கள் (Device driver) தன்னியக்கமாகவே பணிசெயல் முறைமையில் நிறுவப்படுவதைக் காணலாம். இதனால் செலுத்திச் செயல்நிரல்களைப் புறம்பாக நிறுவ வேண்டிய சிக்கல் எமுவகில்லை'

# செயற்பாடு

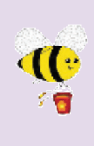

நீங்கள் கணினியுடன் புதிய அச்சுப்பொறியொன்றை (Printer) இணைக் கும்போது பணிசெயல் முறைமை மூலமாக அதன் சாதனச் செலுத்திச் செய்நிரல் தன்னியக்கமாகவே நிறுவப்படும். இல்லையேல் அதனை நாம் புறம்பாக நிறுவிக்கொள்ள (Install) வேண்டும். புதிய அச்சுப் பொறிகளுக்குரிய சாதனச் செலுத்திச் செய்நிரல் தன்னியக்கமாக நிறுவப் படும் விதத்தைக் குறித்துக் கொள்க.

#### 4. கோப்பு முகாமை (File Management)

கணினியில் தரவுகளைச் சேமித்துவைக்கக் கோப்புகள் பயன்படுத்தப்படும். அவற்றைச் சீராக முகாமை செய்வதற்கு கோப்பு உறைகள் (Folders) பயன்படுத்தப் படும். இவ்வாறான கோப்புகளை முகாமை செய்வதும் பணிசெயல் முறைமையின் பணியாகும்.

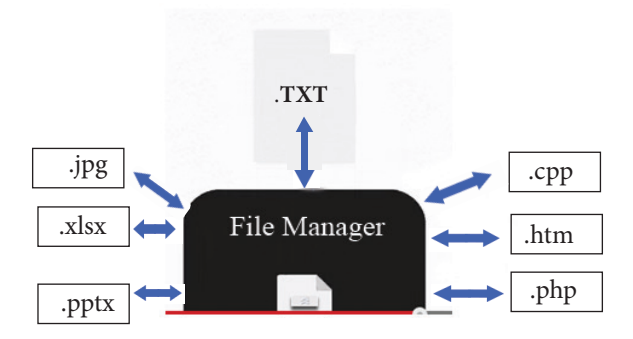

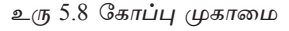

பணிசெயல் முறைமை மூலம் கோப்பு முகாமைக்கெனப் பின்வரும் பணிகள் ஆற்றப்படுகின்றதை அவதானிக்கலாம்.

- புதிய கோப்புகளைத் தயாரித்தலும் அவற்றை உரியவாறு சேமித்தலும்
- தேவையற்ற கோப்புகளை அழித்தல்
- தேவைக்கேற்ப கோப்பு உறைகளை உருவாக்குதலும் தேவையற்ற கோப்பு  $\bullet$ உறைகளை அழித்தலும்
- கோப்புகள், கோப்பு உறைகள் ஆகியவற்றுக்கு மீள் பெயரிடல்
- கோப்புகள், கோப்பு உறைகள் ஆகியன இருக்கும் இடங்களை மாற்றுதல்
- தேவையான சந்தர்ப்பங்களில் தேவையான கோப்புகளைத் திறத்தல்  $\bullet$

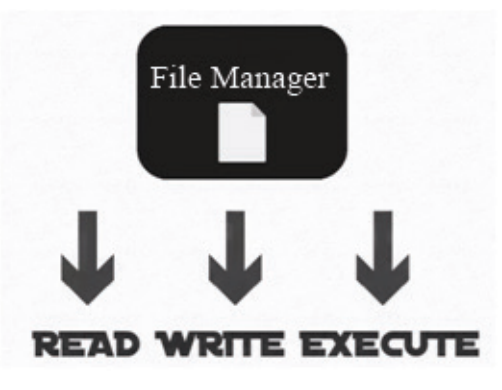

உரு 5.9 கோப்பு முகாமை

கோப்பு முகாமையின்போது பணிசெயல் முறைமையின் மூலம் கோப்பின் இயல்புகள், கோப்பினைக் கையாளுதல், கோப்பினுள் நுழைவதற்கான அனுமதி, கோப்பு முறைமை ஆகியன தொடர்பான விடயங்கள் கருத்திற் கொள்ளப்படும்.

#### செயற்பாடு

40

 $\sqrt{a}$ 

- 1. கோப்புகள் / கோப்பு உறைகள் ஆகியன பல்வேறு இயல்புகளைக் கொண்டுள்ளன. உங்களது பணிசெயல் முறைமையிலுள்ள கோப்பு / கோப்பு உறை ஒன்றைத் தெரிவுசெய்து அதன் வழி இயல்புகளை அறிந்து கொள்ளும் விதம் மற்றும் வழி இயல்புகள் ஆகியவற்றைக் குறித்துக் கொள்க.
- 2. பின்வரும் வகையான கோப்புகள் பயன்படுத்தப்படும் பணிசெயல் முறைமைகள் எவையென அறிந்து குறித்துக் கொள்க.
	- **FAT16**
	- **FAT32**
	- . NTFS
	- $ext4$
	- ReiserFS
- 3. பணிசெயல் முறைமைத் தளத்தில் பின்வரும் கோப்புகளினுள் பிரவேசிக்கும் (நுழைதல்) முறைகளைப் பற்றி சுருக்கமாக விவரிக்குக. விளக்குவதற்கென பின்வரும் வரிப்படத்தைப் பயன்படுத்தலாம்.
	- வரிசைமுறை அணுகல் (Sequential Access)
	- தற்போக்கு அணுகல் (Random Access)

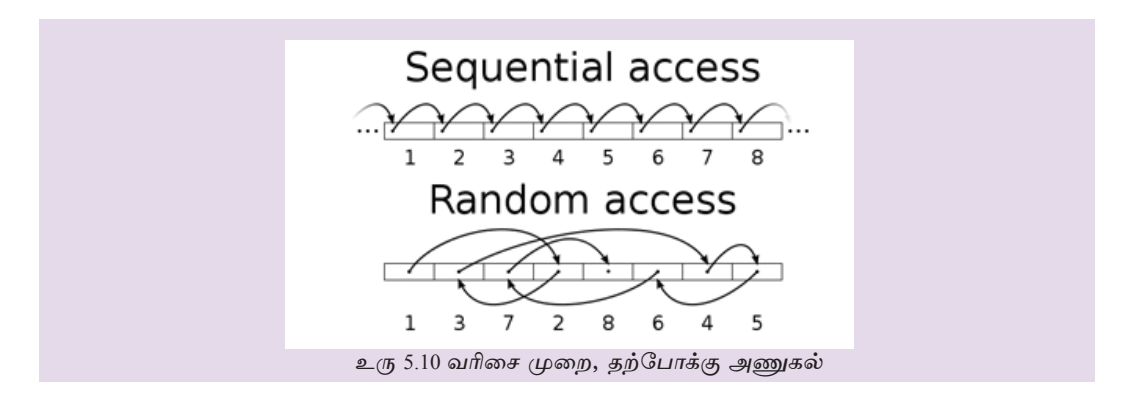

# 5. காப்பு முகாமை (Security Management)

கணினிக்குப் பல்வேறு அச்சுறுத்தல்கள் ஏற்படுவதைக் காணலாம். உதார ணமாக கணினி நச்சுநிரல் போன்றன மூலம் கணினியின் மென்பொருள்களின் செயற்பாட்டின் மீது பல்வேறு பாதிப்புகள் ஏற்படுத்தப்படுகின்றன. மேலும் கணினி யில் அனுமதியின்றிப் பிரவேசித்து கணினித் தகவல்களை அழித்தல் போன்ற பல பிரச்சினைகளுக்கு கணினி முகங்கொடுக்க வேண்டிய நிலை உள்ளது.

இவ்வாறான பாதிப்புகளிலிருந்து கணினியை பணிசெயல் முறைமை பாதுகாக்கின்றது. இதன் பொருட்டு கணினிப் பணிசெயல் முறைமை மூலம் பல்வேறு முறைகள் பின்பற்றப்படும்.

#### செயற்பாடு

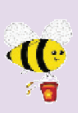

- 1. பணிசெயல் முறைமை மூலம் அனுமதியின்றி அணுகலை தவிர்த்தல் அல்லது கட்டுப்படுத்தல் ஆகியவற்றை மேற்கொள்ள காணப்படும் உபாய முறைகள் எவையெனச் சுருக்கமாக விபரிக்குக.
- 2. பணிசெயல் முறைமைக்குப் புறத்தேயிருந்து வருகின்ற நச்சு செய்நி ரல்கள் அனைத்தையும் கட்டுப்படுத்துவது இயலாத பணியாகும். இதற்கென வெளியாரிடமிருந்து நச்சுநிரல் தடுப்பு மென்பொருள்கள் பெறப்படும். பணிசெயல் முறைமையினால் தனித்து கட்டுப்படுத்த முடியாத நச்சுசெய்நிரல்களைக் கட்டுப்படுத்தப் பயன்படுத்தப்படும் நச்சுசெய்நிரல்களை விவரித்து, அந்த மென்பொருள்களைப் பட்டியற் படுத்துக.

# 6. வலையமைப்பு முகாமை (Network Management)

அநேகமான பணிசெயல் முறைமைகள் வலையமைத்தற் செயற்பாடுகளுக்கு அனுச ரனையாக விளங்கும். வலையமைப்பில் உள்ள கணினிகள், அச்சுப்பொறி போன்ற வன்பொருள்களும் கோப்புகளாகவுள்ள மென்பொருள்கள் போன்ற வளங்களும்

கம்பிகளின்றி இணைக்கப்பட்டுப் பயன்படுத்தக்கூடிய வசதி செய்யப்பட்டுள்ளது. வலையமைப்பினுள் தொலைவில் உள்ள கணினியொன்றை அணுகத்தக்க ஆற்றலை பணிசெயல் முறைமை வழங்கும். இதற்கென எளிமையான தொடர்பாடல் மற்றும் பல்லூடக வகைத் தொடர்பாடல் ஆகியவற்றுக்கான வசதியை கணினி வலையமைப்பு வழங்கும். தற்போது கணினி வலையமைப்பைப் பயன்படுத்தித் தொலைவிலுள்ளோருடன் தொடர்பாடல் உச்சளவில் மேற்கொள்ளப்படுகிறது. இது முகில் கணிப்பு (Cloud Computing) எனப்படும்.

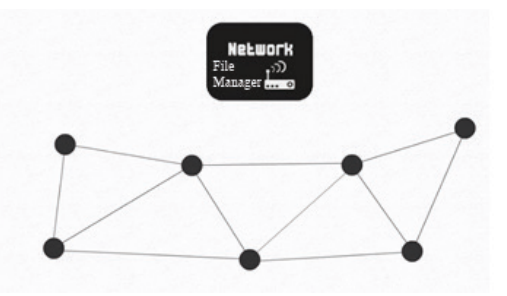

உரு 5.11 கணினி வலையமைப்பு முகாமை

# $(2)$  பயநர் நட்பு இடைமுகத்தை வழங்குதல்

பயநருடன் நடவடிக்கைகளை மேற்கொள்ள இடைமுகம் அவசியமாகும். பணிசெயல் முறைமை மூலமாக தேவையான செயற்பாடுகளை இலகுவாகவும் எளிமையாகவும் மேற்கொள்ளத் தேவையான கட்டளைகளை வழங்குதல் அறிவுறுத்தல்களை வழங் குதல் ஆகியவற்றை பயநர் நட்பு இடைமுகம் ஆற்றுகிறது. இந்த இடைமுகத்தைப் பயன்படுத்தித் தேவையான எல்லாச் செயற்பாடுகளையும் சிக்கலின்றி இலகுவாக மேற்கொள்ள முடிகிறது.

பிரதானமாக இரண்டு வகையான இடைமுகங்கள் உள்ளன.

- 1. கட்டளைக்கோட்டு இடைமுகம் (CLI Command Line Interfaces)
- 2. வரைவியல் பயநர் இடைமுகம் (GUI Graphical User Interfaces) இவை பற்றி விரிவாக அறிந்து கொள்வோம்.

# 1. கட்டளைக் கோட்டு இடைமுகம் கொண்ட பணிசெயல் முறைமை (CLI -**Command Line Interfaces)**

ஆரம்ப காலங்களில் உருவாக்கப்பட்ட சகல கணினிப் பணிசெயல் முறை மைகளிலும் கட்டளைக் கோட்டு இடைமுகமே காணப்பட்டது. உரிய கட்டளைகள், அறிவுறுத்தல்கள் ஆகியவற்றை உள்ளிடுவதற்கென நினைவுத் தூண்டி (Prompt) காணப்பட்டது. தேவையான அனைத்துக் கட்டளைகள், அறிவுறுத்தல்கள் ஆகியவற்றை

இந்த நினைவுத் தூண்டியில் உள்ளிட வேண்டிய நிலை இருந்தது. மேலும், இங்கு உரிய கட்டளைகள், தொடரியல் (Syntax) ஆகியவற்றை சரியாகக் கைக்கொள்வதும் அவசியமாகின்றது.

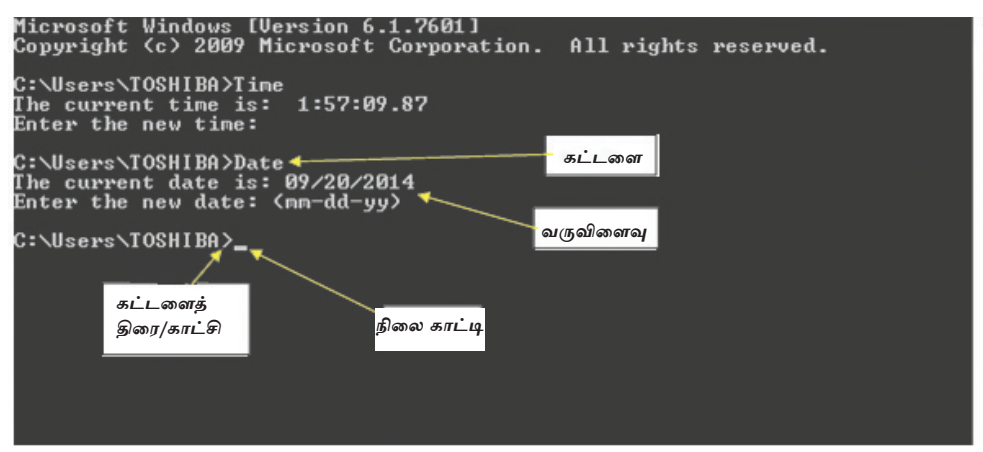

உரு 5.12 கட்டளைக்கோட்டு இடைமுகம்

# செயற்பாடு

**de** 

- நீங்கள் பயன்படுக்கும் கணினிப் பணிசெயல் முறைமையின் கட்டளைக்  $\mathbf{1}$ . கோட்டு இடைமுகத்தைப் பெறும் விதத்தைக் குறித்துக் கொள்க.
- $\times$  3. நீங்கள் பயன்படுத்தும் பணிசெயல் முறைமையின் கட்டளைக் கோட்டு இடைமுகக்கில் பயன்படுக்கக் கூடிய கட்டளைகள் சிலவற்றைக் குறிக்கு அவற்றினால் மேற்கொள்ளப்படும் பணிகள் சிலவற்றை எழுதுக.

#### $2.$ வரைவியல் பயநர் இடைமுகங்கள் (GUI - Graphical User Interfaces) கொண்ட பணிசெயல் முறைமை

தற்சமயம் பயன்பாட்டிலுள்ள எல்லாக் கணினிகளிலும் வரைவியல் முறையிலான இடைமுகங்களே உள்ளன. பயநரினால் இலகுவாகச் சுட்டியைப் பயன்படுத்தி அல்லது விரல்களைப் பயன்படுத்தி தேவையான செயற்பாடுகளை மேற்கொள்ளக் கூடிய வசதி இவற்றில் உள்ளது. இதன்மூலமாக மிக இலகுவாக பணி செயல்முறைமையைப் பயன்படுத்தி தேவையான நடவடிக்கைகளை மேற்கொள்ளலாம்.

வரைவியல் பயநர் இடைமுகத்துடன் கூடிய பணிசெயல் முறைமையில் [Operating Systems with Graphical User Interfaces (GUI)] நான்கு பிரதான கூறுகள் மூலமாக பயநருக்கான வசதிகள் வழங்கப்படும். இவை குறுக்கமாக WIMP என அழைக்கப்படும். <u>அக்கூறுகள் வருமாறு:</u>

- $1.$ சாளரம்  $(W)$ indows
- 2. படவுரு  $(1)$ cons
- 3. பட்டிகள் - $(M)$ enus
- சுட்டான் - $4.$  $(P)$ ointer

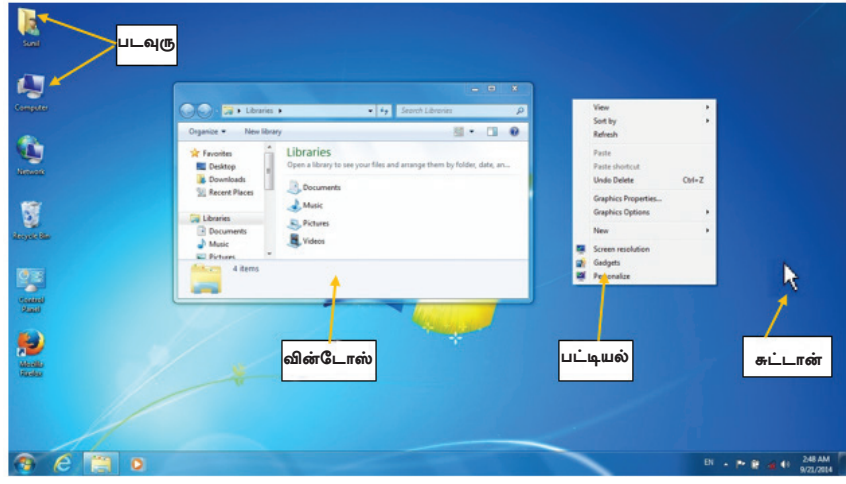

#### உரு 5.13 பயநர் நட்பு இடைமுகம்

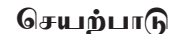

C

18.

- $1 -$ நீங்கள் பயன்படுத்தும் கணினிப் பணிசெயல் முறைமையில் தெரிவு செய்யப்பட்ட (வெவ்வேறு வகைப்பட்ட) இரண்டு சாள ரங்களில் காணப்படும் கூறுகளைப் பெயரிடுக.
- உங்களது பணிசெயல் முறைமையின் பணித்தளத்தில் காணப்படும்  $2<sub>1</sub>$ படவுருக்கள் அனைத்தையும் பெயரிடுக.
- நீங்கள் பயன்படுக்கும் பணிசெயல் முறைமையின் எளிமையான செய்நிரல்கள்  $3<sub>1</sub>$ இரண்டின் பட்டிகளில் உள்ள சந்தர்ப்பங்களைப் பிரதியீட்டு பயன்படுத்தும் விதத்தை விளக்குக.
- நீங்கள் பயன்படுத்தும் பணிசெயல் முறைமையின் சுட்டிகள் வெவ்வேறு  $4<sub>1</sub>$ வடிவங்களில் காணப்படலாம். அவ்வடிவங்கள் சிலவற்றைக் குறிப்பிடுக. சுட்டியின் வடிவத்தைத் தேவைக்கேற்ப எவ்வாறு மாற்றிக் கொள்ளலாம் எனக் குறிப்பிடுக.
- முறைமையுடன் கொமிற்படும்போது சுட்டியுடன்  $5<sub>1</sub>$ பணிசெயல் குறிப் பிடுகையில் விரல்கள், தொடுகையுணர் உத்தி ஆகியவற்றை பயன்படுத்து வதன் அனுகூலங்கள், பிரதிகூலங்கள் ஆகியவற்றைக் குறிப்பிடுக.

#### பணிசெயல் முறைமையில் காணப்படும் பிரயோக மென்பொருள்கள்

கணினியின் செயற்பாட்டிற்குப் பணிசெயல் முறைமை பல்வேறு வழிகளில் உதவுகின்றது என்பதை நீங்கள் தற்போது அறிந்துள்ளீர்கள். கணினியின் சீரான இயக்கம் மற்றும் கணினிக்கு ஏற்படக்கூடிய அச்சுறுத்தல்களைத் தடுத்தல் ஆகியவற்றுக்கென பல்வேறு பிரயோக மென்பொருள்கள் பணிசெயல் முறைமையில் உள்ளன. முன்னர் பொதுவாக பிரயோக மென்பொருள்களை தனித்தனியாக கொள்வனவுசெய்து நிறுவ வேண்டி இருந்தபோதும் இன்று பல பிரயோக மென்பொருள்கள் பணிசெயல் முறைமையனுள்ளேயே உள்ளடக்கப்பட்டுள்ளன.

பணிசெயல் முறைமையில் காணத்தக்க பிரயோக மென்பொருள்கள் சில வருமாறு:

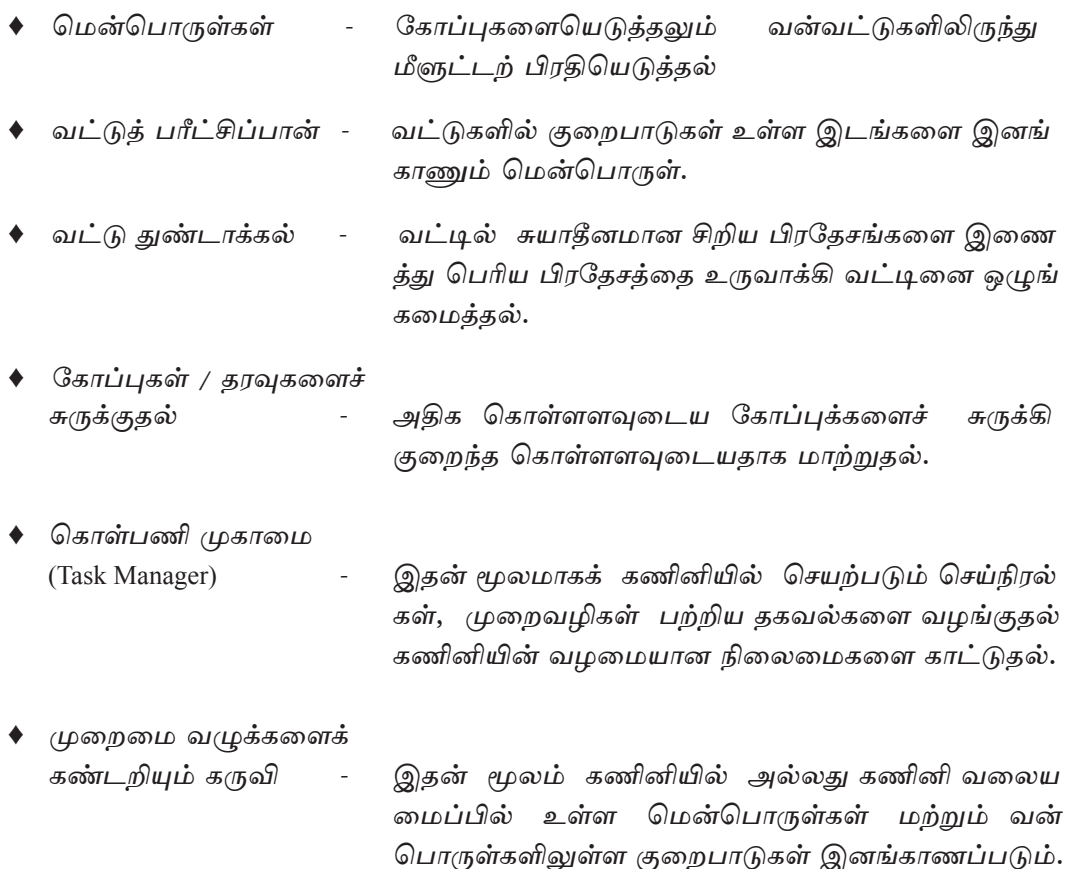

◆ நச்சு நிரல் எதிர்ப்பு அந்நிய மென்பொருள்களை இனங்காணல், அவற்றை மென்பொருள்கள் அகற்றுதல் ஆகியன மூலம் கணினியைப் பாதுகாத்தல்.

- ◆ தரவுகள் அல்லது கோவைகளைப் படியெடுக்கல் <sub>/</sub> வெட்டியொட்டுகல் - குறுகிய காலக்கிற்குப் பேணுவகற்கு Clip  $board\,\epsilon$ சவும்.
- தரவு ஒருங்கிணைப்பு மென்பொருள் இதன் மூலமாக முதன்மை தேக்கத்திலி ருந்து இலக்குத் தேக்கத்தின் தகவுத்தன் மையை பேணுதல்.
- வட்டுப் பிரிவிடல் மென்பொருள் -இதன் மூலமாக தனியான செலுத்தியை பல தருக்கச் செலுக்கிகளாக பிரிக்கும் வசதி செய்கல்.
- ♦ கணினிச் செயற்பாடு பயன்படுக்கப்படாக நிலையில் கணனியைப் பாதுகாப்பகற் கென Screeen Saver பயன்படுத்தப்படல்.
- ♦ கணினியில் நிறுவப்பட்டுள்ள மென்பொருள்களின் விவரங்கள் மற்றும் தொடர் புடைய வன்பொருள்கள் பற்றிய விவரங்களை வழங்குதல் System profiles இன் மூலமாக மேற்கொள்ளப்படும்.
- ♦ கணினி வலையமைப்புகளின் தொடர்புடைமையைப் பகுத்தாய்தல், கரவு மாற்றீட்டைச் சோகிக்கல் வலைப் பயன்பாட்டு மென்பொருள்கள் பயன்படுக்கப் படல்.

இங்கு எம்மால் பின்வரும் பயன்பாட்டு செய்நிரல்கள் சில பற்றி மட்டும் கருத்திற் கொள்ளப்படும்.

- வட்டுப் பிரிவிடல் - Disk Partitioning
- வட்டு வடிவமைக்கல் - Disk Formatting
- a. துண்டாக்கல் - Defragmentation

# வட்டுப் பிரிவிடல் (Partitioning)

பொதுவாக கணினியில் பௌதிக ரீதியாக ஒரு வன்வட்டு மட்டுமே காணப்படும். எனினும், அது தருக்க ரீதியாக பாகங்களாக வேறாக்கப்படும். இவ்வாறு வன்வட்டை கேவைக்கேற்ப பாகங்களாகப் பிரிக்து வேறாக்குகல் வன்வட்டுப் பிரிவிடல் (Partitioning) எனப்படும்.

அமைவடிவப்படுத்தும் (Configure) முதற் சந்தர்ப்பத்திலேயே இதனை மேற் கொள்ள வேண்டும். அவ்வாறே, ஏதேனும் காரணத்தினால் மேலதிக வன்வட்டுக்களை கணினியில் சேர்க்கும்போதோ அல்லது ஏற்கனவே உள்ள வன்வட்டை அகற்றிப் புகிய வன்வட்டை இடும்போதோ அந்த வன்வட்டை பிரிவிடல் செய்துகொள்ள முடியும்.

மேலும், ஏற்கனவே மேற்கொள்ளப்பட்டுள்ள பிரிவிடலை மாற்றியமைக்க வேண்டிய அந்தச் சந்தர்ப்பத்திலும் பிரிவிடலை கேவை ஏற்படின், மேற்கொள்ளலாம். எவ்வாறெனினும் பிரிவிடல் மேற்கொள்ளப்பட்டுள்ள வன்வட்டில் மீண்டும் பிரிவிடலை மேற்கொள்ளும்போது உரிய வன்வட்டிலுள்ள அனைத்துத் தரவுகளும் அழிந்துவிடும். ஆகவே, இவ்வாறான சந்தர்ப்பங்களில் தேவையான தரவுகளின் மீளுட்டற் பிரதியை (Backup) பெற்றுக்கொள்வது முக்கியமானதாகும்.

கீழேயுள்ள வரிப்படங்களில் பிரிவிடலை மேற்கொள்ள முன்னரும் பிரிவிடல் மேற்கொண்ட பின்னரும் வன்வட்டின் தோற்றம் காட்டப்பட்டுள்ளது.

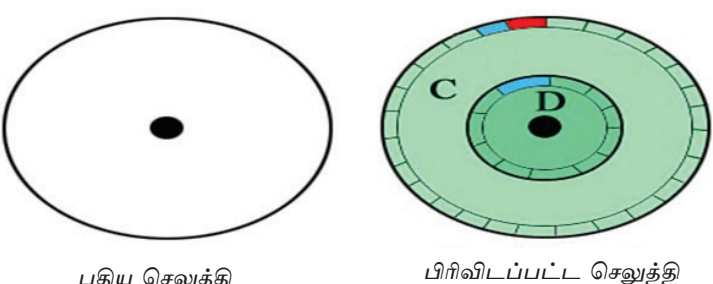

புதிய செலுத்தி

உரு 5.14 வன்வட்டு பிரிவிடலுக்கு முன்னரும் பின்னரும்

# பிரிவிடலின் அவசியம்

பல்வேறு காரணங்களுக்கென வன்வட்டு கூறுகளாகப் பிரிவிடப்படும். பிரதான காரணங்கள் சில வருமாறு:

- கணினியில் தேக்கப்படும் விடயங்களை வெவ்வேறாகச் சேமித்தல். (உதாரணமாக மென்பொருள்கள் ஒரு பிரிவிலும் தரவுகள் இன்னுமொரு பிரிவிலும் சேமிக்கப் படும்).
- கணினிப் பணிசெயல் முறைமைகள் பலவற்றை நிறுவுதல் (உதாரணமாக ஒரே கணினியில் Windows, Ubuntu ஆகியன பணிசெயல் முறைமைகளை நிறுவுதல்).

பணிசெயல் முறைமையின் தேவைகளைப் பூர்த்திசெய்தல் (உதாரணமாக சில சந்தர்ப்பங்களில் பணிசெயல் முறைமையின் பணிக்கென வன்வட்டின் மேலதிக பிரிவு தேவைப்படும்).

வன்வட்டில் கூறுகளாகப் பிரிவிடலை மேற்கொள்ளும்போது அவற்றின் கூறுகளை தனித்தனியான செலுத்திகளாகக் காணலாம். Windows சூழலில் இந்தக் கூறுகள் ஒவ்வொன்றும் C எழுத்தில் ஆரம்பித்து பெயரிடப்படும். முதலாம் செலுத்தி C செலுத்தி எனப்படும். இரண்டாவது செலுத்தி D செலுத்தி என பெயரிடப்படும்.

குறிப்பு : வின்டோஸ் சூழலில் கணினியில் பொருத்தப்பட்டுள்ள இலக்கமுறை பல்திறவாற்றல் வட்டுச் செலுத்தி, தற்காலிக நினைவக அலகு ஆகிய வற்றைச் செலுத்திகளாகவே கணினி இனங்காணும். இவற்றின் பெயரும் C எழுத்துக்குப் பின்னர் (வன்வட்டின் கூறுக்குப் பெயர்கள் வழங்கப்பட்ட பின்னர்) அடுத்துவரும் ஆங்கில எழுத்து இடப்படும்.

Linux குமலில் வன்வட்டின் கூறுகள், இலக்க பல்கிறவாற்றல் வட்டு, சிமிட்டு நினைவகம் ஆகியன அனைத்தும் கோப்பு உறையினால் (Linux இல் இவை டிரெக்டர் என அழைக்கப்படும்.) பிரதியீடு செய்யப்படும். Linux சூழலில் C, D என்ற பெயர்களில் செலுக்கிகளைக் காணவியலாகு.

#### வட்டு வடிவமைத்தல் (Disk Formatting)

வன்வட்டில் பிரிவிடலை மேற்கொண்டபோது மாத்திரமே அதில் தரவு களைச் சேமிக்க முடியும். அந்தக் கூறுகள் அனைத்தும் தனித்தனியாக எம்மால் வடிவமைக்கப்பட வேண்டும்.

வடிவமைத்தல் மூலமாக வன்வட்டு, நெகிழ்வட்டு ஆகியனவற்றில் அதற்குரிய முறைமையை பயன்படுத்தி கோப்புத் தரவுகளை சேமிக்க ஏற்றவாறு மாற்றி யமைக்கப்படும்.

கற்காலக்கில் சந்தையில் அனேக கற்காலிக நினைவகங்கள் முன்னரே வடிவமைக்கப்பட்ட (Pre-formatted) நிலையில் உள்ளதால் அவற்றை நேரடியாகப் பயன்படுத்த முடியும்.

கேவைக்கேற்ப வன்வட்டையோ நெகிம்வட்டையே மீண்டும் மீண்டும் வடிவமைத்தலுக்கு உட்படுத்திப் பயன்படுத்த முடியும். இதன்போது வட்டிலுள்ள அனைத்துத் தகவல்களும் அழிந்துவிடும் என்பதை ஞாபகத்தில் வைத்திருப்பது அவசியமாகும். ஆகவே, வட்டிலுள்ள முக்கியமான கோப்புகளை வடிவமைக்க முன்னர் அவற்றின் மீளுட்டற் பிரதிகளை (Backup) எடுத்து வைத்துக் கொள்வது அவசியமாகும்.

பிரிவிடல், வடிவமைத்தல் ஆகியன மூலமாக செலுத்திகள் தரவுகளை இடுவதற்கு ஏற்றவாறு மாற்றப்படும்.

எனினும், கணினியில் முதற்தடவையாக பணிசெயல் முறைமையை நிறுவும்போது பிரிவிடல், வடிவமைத்தல் ஆகியன மேற்கொள்ளப்படும். அதன் பின்னர் இவை மிக அரிதாகவே மேற்கொள்ளப்படும்.

கீழேயுள்ள உருக்களில் பிரிவிடலை மேற்கொள்ளப்பட்ட வன்வட்டில் வடிவமைத்தல் செய்யப்பட்ட பின்னர் இருக்கும் விதம் காட்டப்பட்டுள்ளது.

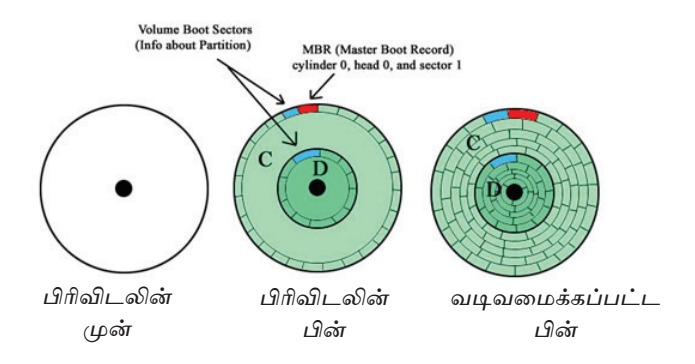

உரு 5.15 வன்வட்டில் பிரிவிடல் மேற்கொள்ள முன்னர், பிரிவிடல் மேற்கொண்ட பின்னர், வடிவமைத்தல் மேற்கொள்ளப்பட்ட பின்னர் காணப்படும் விதம்

#### துண்டாக்கல் (Defragmentation)

இது வின்டோஸ் சூழலில் மேற்கொள்ளப்படும். கோப்பு வன்வட்டில் இடப்படும்போது சில சந்தர்ப்பங்களில் (கோப்புகள் கொள்ளளவில் அதிகமாக உள்ளபோது) அவற்றை ஒரே தடவையில் சேமிக்க முடியாத நிலை ஏற்படலாம். இவ்வாறு கோப்பின் ஒவ்வொரு பகுதியும் வெவ்வேறு இடங்களில் சேமிக்கப்படல் துண்டங்களாகல் எனப்படும்.

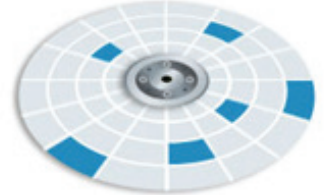

உரு 5.16 வட்டில் கோப்புகள் சேமிக்கப்பட்டுள்ள விதம்

விசேடமாகக் கோப்புகள் அடிக்கடி தொகுக்கப்படுவதால் கோப்பின் அளவு அதிகரிப்பதனால் கோப்புகளைப் பாகங்களாகப் பிரித்து வட்டின் வெவ்வேறு பகுதிகளில் பணிசெயல் முறை மூலம் சேமிக்கலாம். கோப்புகளை நீக்கி வட்டில் புதிய கோப்புகளிற்கான இடத்தைப் பயன்படுத்துவதற்கு முயல்வதனாலும் துண்டாக்கல் நிகழும்.

துண்டாக்கல் மூலமாக கோப்பினை வாசிக்க முயலும்போது இதன் பாகங்கள் ஓரே வரிசையில் (ஒன்றுக்கொன்று அண்மையில்) அமைந்திராமை காரணமாக அவ ற்றை வாசிக்க நீண்ட நேரம் செல்வகனால் கணினியின் செயற்றிறன் குறையும்.

கணினியின் செயற்றிறன் குறையுமெனின் இது துண்டாக்கல் காரணமாக நிகழ்ந் திருக்கலாம் என ஊகிக்கலாம். (கணினியின் செயற்றிறன் குறைவடைய வேறு பல காரணங்களும் உள்ளன). இதற்கென விரைவாக மீள் துண்டாக்கலை மேற்கொள்வதே சிறந்ததாகும்.

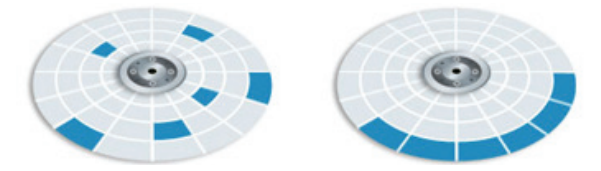

உரு 5.17 வட்டில் கோப்புகள் சேமிக்கப்பட்டுள்ள விதம்

எவ்வாறெனினும், Linux ஐ அடிப்படையாகக் கொண்ட பணிசெயல் முறை மைகளில் கோப்புகள் வேறு முறையிலேயே சேமிக்கப்படும். இங்கு கோப்புகள் ஓன்றுக்கொன்று அண்மையில் சேமிக்கப்படாது. ஒவ்வொரு கோப்புக்கெனவும் அதிக இடம் ஒதுக்கப்பட்டு ஒன்றுக்கொன்று சேய்மையாகச் சேமிக்கப்படும். இதனால் ஆரம்ப கோப்பின் அளவு பெரியதாகக் காணப்படினும் அது ஒரே தடவையில் சேமிக்கக் கூடிய இடம் ஒதுக்கப்பட்டிருக்கும். இதனால் Linux பணிசெயல் முறைமைகளில் துண்டாக்கல் மேற்கொள்வதற்கான வாய்ப்புக் குறைவாகும். அவ்வாறே கோப்பின் கொள்ளளவு மிகப் பெரிதாயின் அந்தக் கோப்பு வேறோர் இடத்தில் பெயர்க்கப்பட்டு சேமிக்கப்பட Linux பணிசெயல் முறைமை நடவடிக்கையெடுக்கும். இதன்காரணமாக Linux பணிசெயல் முறைமைகளில் மீள் துண்டாக்கலுக்கென மேலதிக பிரயோக மென்பொருள்கள் தேவைப்படாது.

#### 5.2 கோப்பு முறைமையை இனங்காணல்

கணினியில் பெருமளவான தரவுகளை இடுதல் மற்றும் இடப்பட்டுள்ள தரவுகளை மிகக் குறுகிய காலத்தினுள் மீண்டும் பெற்றுக்கொள்ளல் ஆகிய வச திகளை வழங்கக் கூடிய பொறிமுறையே இதுவாகும். இவ்வாறு இடப்படும் தரவுகளின் அடையாளத்தை இனங்காணக்கூடியதாக நாம் அதற்கெனக் கோப்புப் பெயரொன்றை வழங்க வேண்டும். அவ்வாறே கணினியில் பணிசெயல் முறைமை மற்றும் பிரயோக மென்பொருளுக்குரிய பாரிய கோப்புகள் காணப்படும். இவ்வாறு கணினியினுள் காணப்படும் சகல கோப்புகளும் இரண்டு கூறுகளைக் கொண்டுள்ளன. கோப்புப் பெயர் (File Name) நீட்சி (Extension) ஆகியவற்றைக் கொண்டுள்ளபோதும் பணிசெயல்முறைமை மூலம் கோப்பின் நீட்சி பயநருக்குத் தெரியாதவாறு பேணப் படும்.

# 5.2.1 கோப்பின் நீட்சியை அவதானித்தல்

Start  $\rightarrow$  Control Panel  $\rightarrow$  Folder Options  $\rightarrow$  View  $\rightarrow$  Hide Extensions for known File Types (உருவை அவதானிக்க) —► சரி அடையாளத்தை நீக்குக. —► OK கட்டளைப் பொத்தானை அழுத்துக.

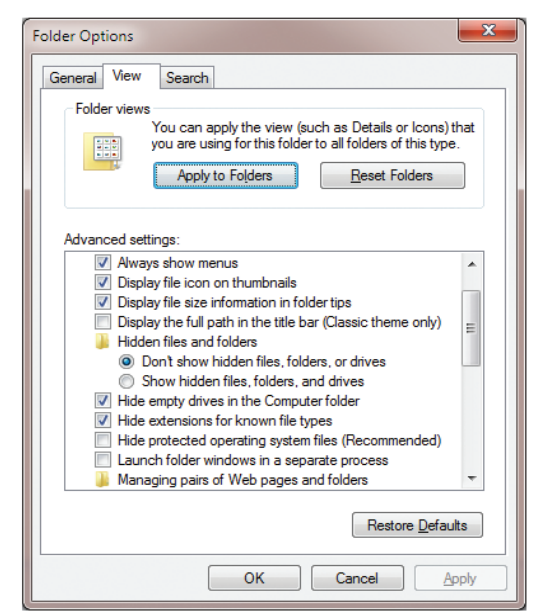

உரு 5.18 கோப்பின் விவரங்கள்

எந்தவொரு கோப்பின் மீதும் இரட்டைச் சொடக்குதலை (Double click) மேற்கொண்டு நீட்சியின் பெயரை அவதானிக்கலாம்.

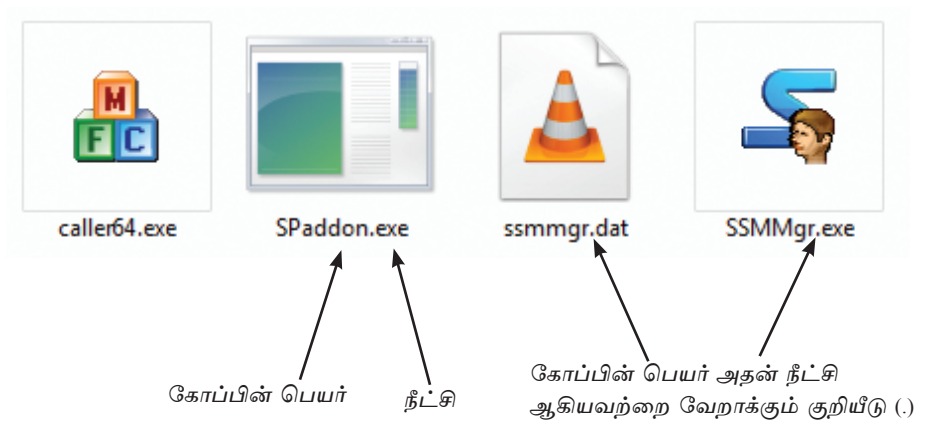

உரு 5.19 நீட்சியைப் பார்வையிடவெனத் தயாரிக்கப்பட்ட பலகணி

குறிப்பு : கோப்பின் நீட்சியிலிருந்து பணிசெயல் முறைமையின் கோப்பு வகையை (File Type) இனங்காணலாம்.

பல்வேறு வகைப்பட்ட கோப்பு நீட்சிகள் (File extension) உள்ளன. அவற்றுட் சில வருமாறு,

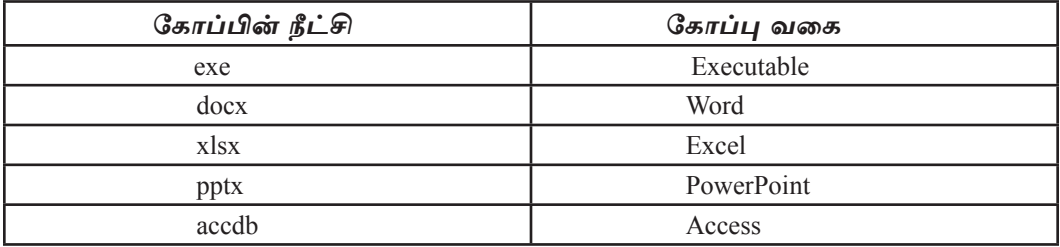

#### பணிசெயல்முறைமை மூலம் கோப்பு தொடர்பாகப் பேணப்படும் மேலதிக விடயங்கள்

கோப்பினை இடும் சந்தர்ப்பத்தில் எம்மால் கோப்பின் பெயர் மற்றும் பேணப்படும் இடம் ஆகியன உள்ளிடப்படும். இவை தவிர கோப்புத் தொடர்பான தரவுகள் பலவும் பேணப்படும்.

- கோப்பு வகை (Type of File)
- கோப்பின் பருமன் (Size of the File)
- கோப்பு சேமிக்கப்பட்ட திகதியும் நேரமும் (Saved Date and Time)

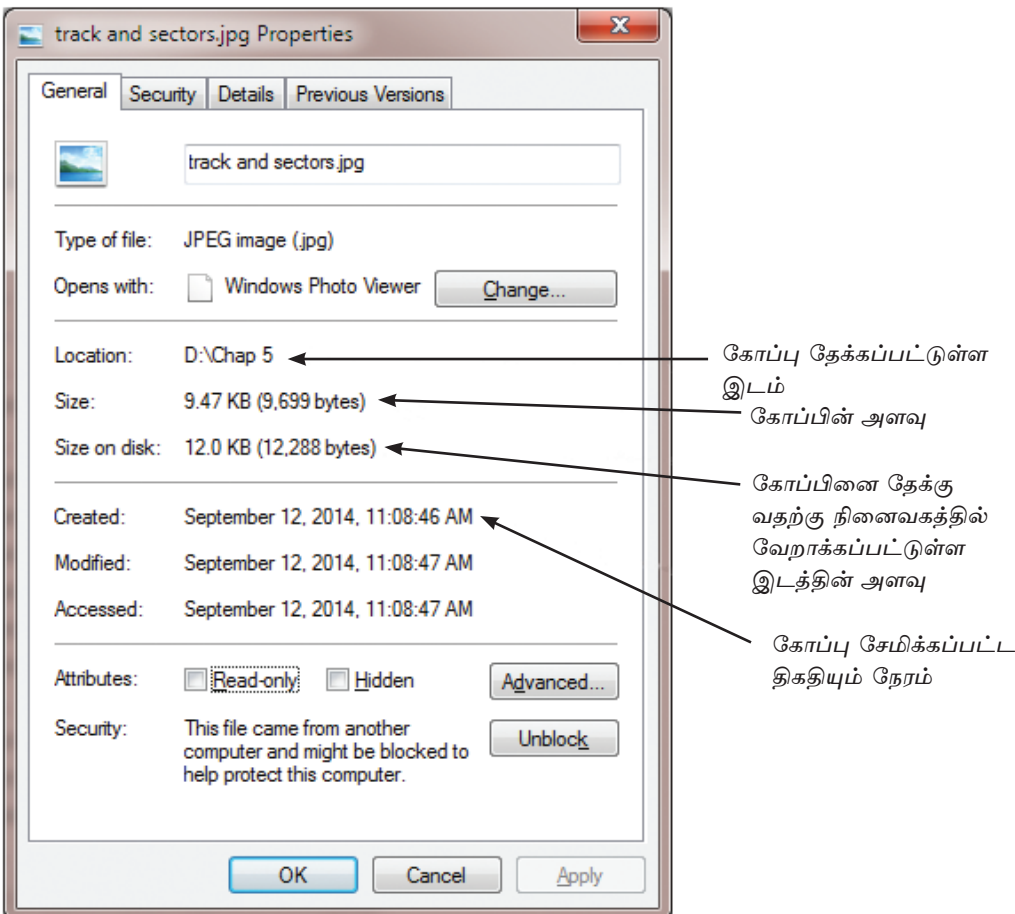

உரு 5.20 கோப்பின் விவரங்களை அவதானித்தல்

# கோப்பைப் பேணுவதற்கான இடத்தைத் தெரிவுசெய்தல்

கோப்பைப் பேணும்போது நாம் விரும்பிய நினைவகக் கொள்ளளவைத் தெரிவுசெய்து கொள்ளவேண்டும். அது செலுத்தி எனப்படும். வன்வட்டு பிரிவிடல் செய்யப்பட்ட பின்னர் செலுத்திகள் பல காணப்படும்.

# செலுத்திகள் (Drives)

கணினியில் தரவுகளைச் சேமிப்பதற்குப் பிரதானமாக வன்வட்டு பயன்படுத்தப் படும். அது பாகங்களாகப் பிரிவிடல் செய்யப்படவில்லையெனின் அது [C:] செலுத் தியெனவும் பிரிவிடல் செய்யப்பட்டிருப்பின் பாகங்களின் எண்ணிக்கைக்கு அமைய [C:], [D:], [E:] என்றவாறும் தோன்றும்.

கணினியில் CD, DVD, Blu Ray Disc ஆகியவற்றில் நினைவகக் கொள்ளளவு காணப்படுமெனின் வன்வட்டின் பாகங்களின் எண்ணிக்கைக்குச் சார்பாக இவ்வாறான செலுத்திகளுக்கு எழுத்துருக்கள் வழங்கப்படும். உதாரணமாக வன்வட்டு நான்கு பகுதிகளாகப் பிரிக்கப்பட்டிருப்பின் [C:], [D:], [E:] [F:] என காட்டப்படும். அப்போது CD, DVD, Blu Ray Disc ஆகியவற்றுக்குரிய செலுத்தி [G:] எனும் எழுத்தினால் குறித்துக் காட்டப்பட்டிருக்கும்.

அவ்வாறே பேனாசெலுத்தி (Pen Drive) ஐ கணினியில் இணைக்கும் போதும் அதனைக் குறிப்பிட எழுத்தொன்று வழங்கப்படும். உதாரணமாக அது [K:] என காட் டப்படும்.

கணினியிலுள்ள செலுக்கிகளின் எண்ணிக்கையை அவகானிப்பகற்கு Computer எனும் படவுருவைத் திறந்து கொள்க. (உரு 5.21 ஐப் பார்க்க) இங்கு புறத்தே பொருக்கப்படும் CD, DVD, Blu Ray Disc, Pen Drive போன்ற அகற்றப்படக்கூடிய கேக்க கங்கள் (Removable Storage) செலுத்திகளாகக் காட்டப்படும்.

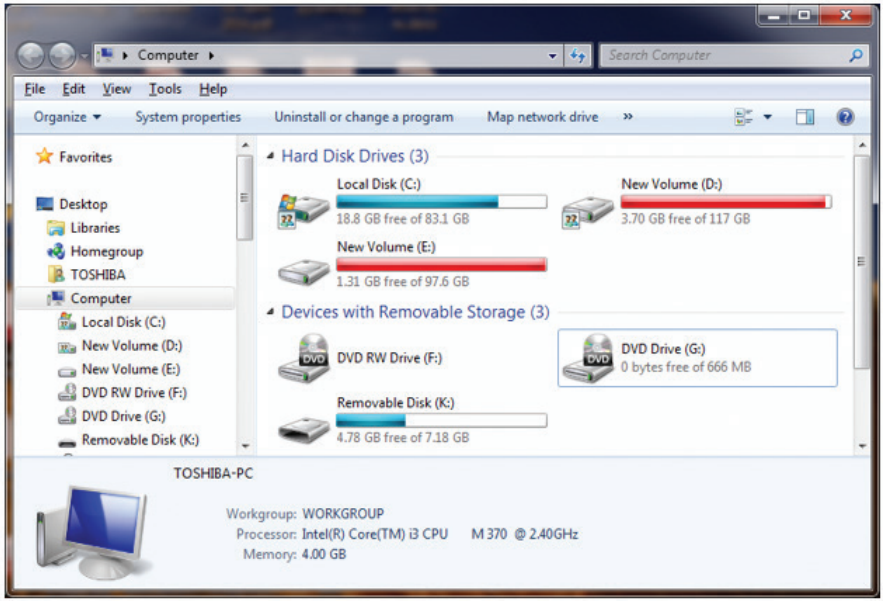

உரு 5.21 செலுத்திகளை அவதானித்தல்

கோப்புகளை வைப்பதற்கென செலுத்திகள் பயன்படுத்தப்பட்டபோதும் பொதுவாகக் கோப்புகள் இங்கு நேரடியாக இடப்படுவதில்லை. செலுத்தியினுள் கோப்பு உறையை (Folder) நிருமாணித்து அதனுள் கோப்புகள் வைக்கப்படும். கோப்பு உறைகளுக்கும் உரிய பெயரை உள்ளிட வேண்டும்.

#### கோப்பு உறையொன்றைத் தயாரித்தல்

- 1. கோப்பு உறையைத் தயாரிக்க வேண்டிய செலுத்தியைத் தெரிவுசெய்க.
- 2. பட்டியற் பட்டையில் (Menu Bar) File பட்டியில் New இன் கீழுள்ள கோப்பு உறையைத் (Folder) தெரிவுசெய்க. இல்லையேல் கருவிப் பட்டையில் New Folder இனைத் தெரிவுசெய்க.
- 3. பொருத்தமான பெயரை உள்ளிடுக.

#### கோப்புகள், கோப்பு உறைகளைக் கையாளல்

செலுத்திகளிலுள்ள கோப்புகள், கோப்பு உறைகள் ஆகியவற்றில் பல்வேறு தொழிற்பாடுகளை மேற்கொள்ளவேண்டி ஏற்படலாம்.

#### <u>கோப்பு,</u> கோப்புறைகள் ஆகியவற்றை நகல்செய்து ஒட்டுதல் (Copy & Paste)

- 1. நகல் செய்யப்பட வேண்டிய கோப்பு / கோப்பு உறையைத் தெரிவு செய்தல்.
- 2. நகல் செய்வதற்கான Copy கட்டளையைச் செயற்படுத்துதல்.  $(\text{Edit} \rightarrow \text{Copy} \rightarrow \text{away} \text{ City} + C)$
- 3. ஒட்டுதல் செய்யவேண்டிய செலுத்தியை அல்லது கோப்பு உறையைத் தெரிவு செய்கல்.
- 4. Paste கட்டளையைச் செயற்படுக்கல். (Edit → Paste அல்லது Ctrl + V)

#### கோப்பு, கோப்பு உறை ஆகியவற்றை வெட்டியெடுத்து ஒட்டுதல் (Cut & Paste)

- 1. வெட்டியொட்ட வேண்டிய கோப்பு / கோப்புகளைத் தெரிவு செய்தல்.
- 2.  $\Omega$ வட்டு Cut எனும் கட்டளையைச் செயற்படுத்தல். (Edit  $\rightarrow$  Cut அல்லது  $\mathrm{Ctrl} + X$ )
- 3. ஒட்ட வேண்டிய செலுத்தியை அல்லது கோப்பு உறையை அல்லது தெரிவு செய்தல்.
- 4. ஒட்டு Paste கட்டளையைச் செயற்படுத்தல். (Edit → Paste அல்லது  $\mathrm{Ctrl} + \mathrm{V}$ )

#### <u>கோப்பு,</u> கோப்பு உறை ஆகியவற்றுக்குரிய பெயர்களை மாற்றுதல் (Rename)

- 1. பெயர் மாற்றம் செய்யப்பட வேண்டிய கோப்பு <sub>/</sub> கோப்பு உறையைத் தெரிவு செய்தல்.
- 2. File பட்டியில் Rename கட்டளையைக் செயற்படுத்துதல்.
- 3. இடப்பட வேண்டிய பெயரை தட்டச்சுச் செய்து Enter சாவியை அழுத்துதல்.

# கோப்புகள், கோப்புறைகளை நீக்குதல் (Delete)

- 1. அகற்றப்படவேண்டிய கோப்பு / கோப்புறையைத் தெரிவுசெய்தல்.
- 2. File பட்டியில் Delete எனும் கட்டளையைச் செயற்படுத்தல் */ சா*விப்பலகையில் Delete சாவியை அழுத்துதல்.
- 3. அப்போது தோன்றும் சொல்லாடற் சாளரத்தில் Yes எனும் கட்டளையைச் செயற்படுத்துதல்.

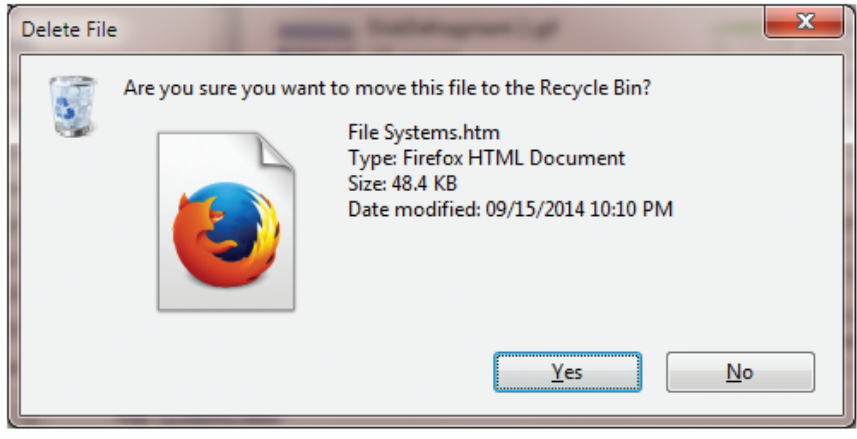

உரு 5.22 Delete சொல்லாடற் சாளரம்

இதன்போது நீக்கப்பட்ட கோப்பு / கோப்புறை Recycle Bin இல் தற்காலிகமாக இட்டு வைக்கப்படும்.

# நீக்கப்பட்ட கோப்பு / கோப்புறையை மீள்நிலைப்படுத்தல் (Restore)

- Recycle Bin இனைத் திறந்துகொள்ளல்.  $1.$
- 2. இதில் மீள்நிலைப்படுத்தப்பட வேண்டிய கோப்பு / கோப்புறையைத் தெரிவு செய்கல்.
- 3. File பட்டியலில் Restore கட்டளையைச் செயற்படுத்துதல்.

#### பொழிப்பு

- கணினியின் செயற்பாட்டிற்கு பணிசெயல் முறைமை மிக இன்றியமையாத தாகும்.
- கணினியில் நிறுவப்பட்ட அனைத்துப் பிரயோக மென்பொருள்களும் பணிசெயல்முறைமை மூலமே செயற்படுத்தப்படும்.
- $\bullet$ பயநர் கணினி மென்பொருள்களுடன் தொடர்புறத் தேவையான வசதிகள் பணிசெயல் முறைமை இடைமுகத்தின் மூலம் வழங்கப்படும்.
- கட்டளைக்கோட்டு இடைமுகக்கை விட வரைவியற் பயநர் இடைமுகம் பயனநருடன் மிக நெருக்கமாகச் செயற்படும்.
- கனிப் பயன்பாடு, பல் பயன்பாடு, பல் கொள்பணி, நிகழ்நேரம் என பணி செயல் முறைமைகள் பல வகைப்படும்.
- ஒரு தடவையில் ஒரு பயநர் மட்டுமே செயற்பட வசதி வழங்கும் பணி செயல் முறைமை தனிப் பயன்பாட்டுப் பணிசெயல் முறைமை ஆகும்.
- ஒரு தடவையில் பல பயநர்களுக்குச் செயற்பட வசதி வழங்கும் பணி செயல் முறைமை பல்பயன்பாட்டு பணிசெயல் முறைமை எனப்படும்.
- ஒரு தடவையில் பல செயற்பாடுகளை மேற்கொள்ளக்கக்க அற்றல்  $\blacksquare$ கொண்டது பல் கொள்பணி பணிசெயல் முறைமை எனப்படும்.
- பணிசெயல் முறைமையின் மூலமாக கணினியிலுள்ள அனைத்துப் பாகங்  $\bullet$ களும் முகாமை செய்யப்படும்.
- பணிசெயல் முறைமையை கணினியில் நிறுவ முன்னர் வன்வட்டைப் பாகங்களாகப் பிரித்து விடுதல், பிரிவிடல் எனப்படும்.
- கோப்பு, கோப்புப் பெயர் மற்றும் நீட்சி கொண்டிருக்கும்.
- கோப்புகளைப் பேணுதற்கு கோப்பு உறை பயன்படுத்தப்படும்.
- கோப்புக்களை இடுவதற்கான கோப்புறைகள் பயநரினால் செலுக்கியில் நிருமாணிக்கப்பட வேண்டும்.